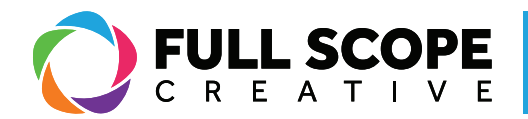

## WIDGETS: DELETING WIDGETS:

1. Find the widget (i.e. text editor, image, title, secion, heading etc.) on the preview screen.

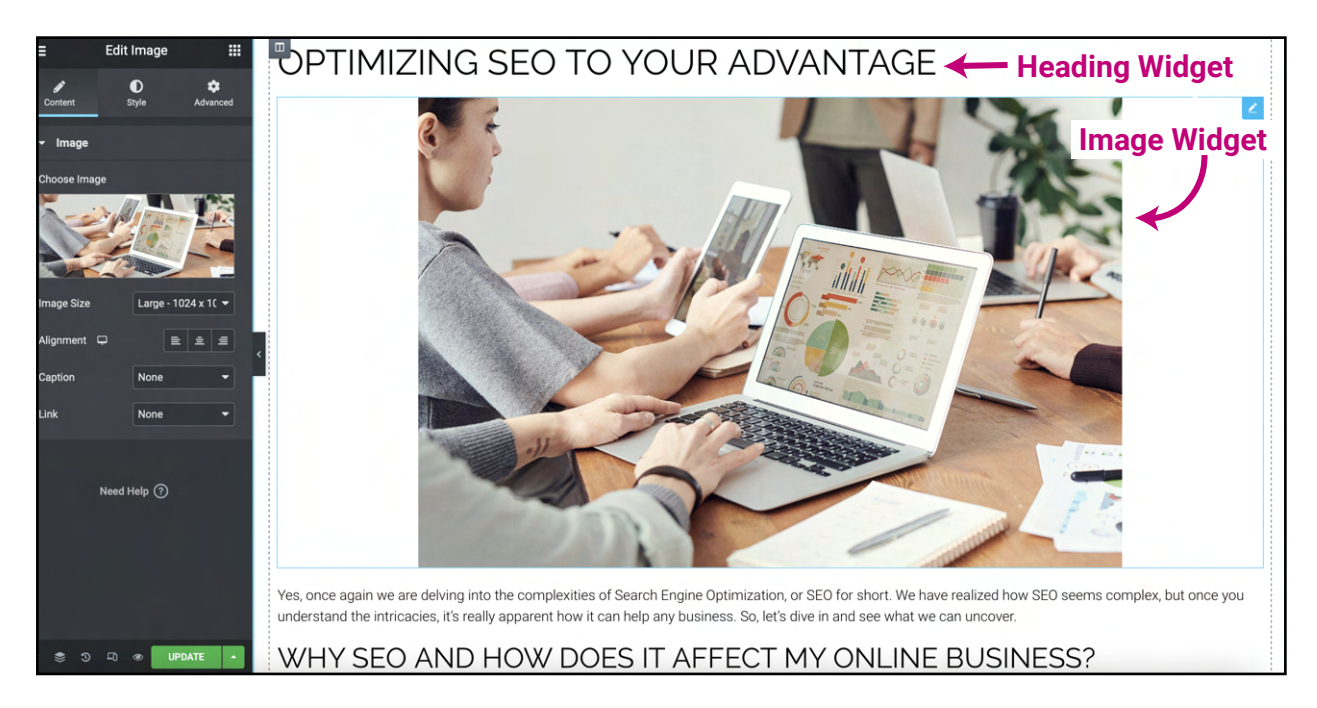

2. Right-click it and you will find a bunch of options. Scroll down to where it says "Delete". Click it and the widget will disappear

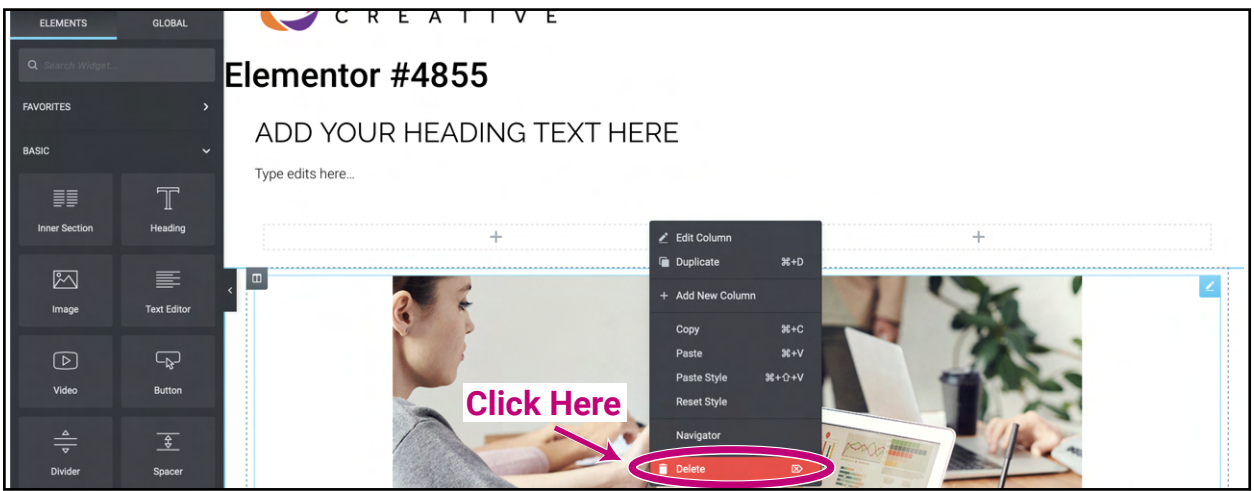

*Building success through creative solutions.*

FullScopeCreative.com info@FullScopeCreative.com 920-621-2378

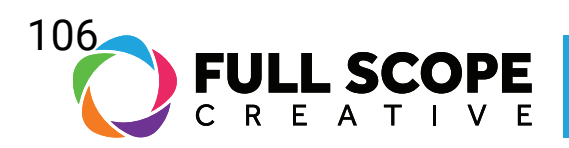

3. Once all edits are complete, click the green "Update" button.

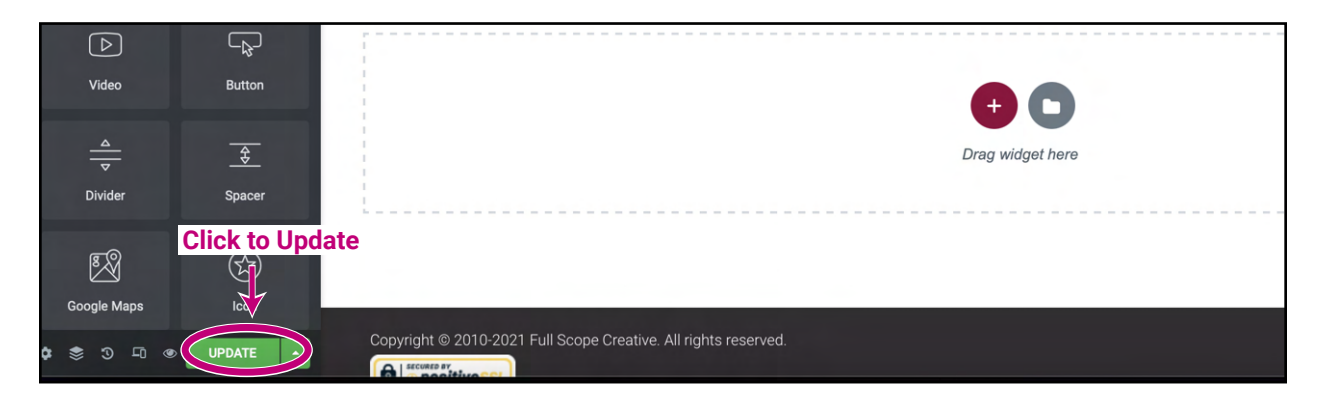

*Building success through creative solutions.*

FullScopeCreative.com info@FullScopeCreative.com 920-621-2378